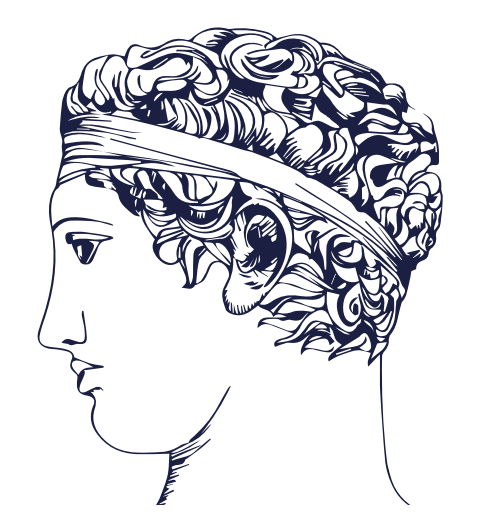

# ΠΑΝΕΛΛΗΝΙΑ ΟΜΟΣΠΟΝΔΙΑ  $\Phi$   $\Omega$  T O  $\Gamma$  P A  $\Phi$   $\Omega$  N

**ΘΕΜΑ : Ενηµέρωση για την λειτουργία του [myphoto.gov.gr](http://myphoto.gov.gr) ΄΄Προδιαγραφές Ψηφιακών Αρχείων΄΄**

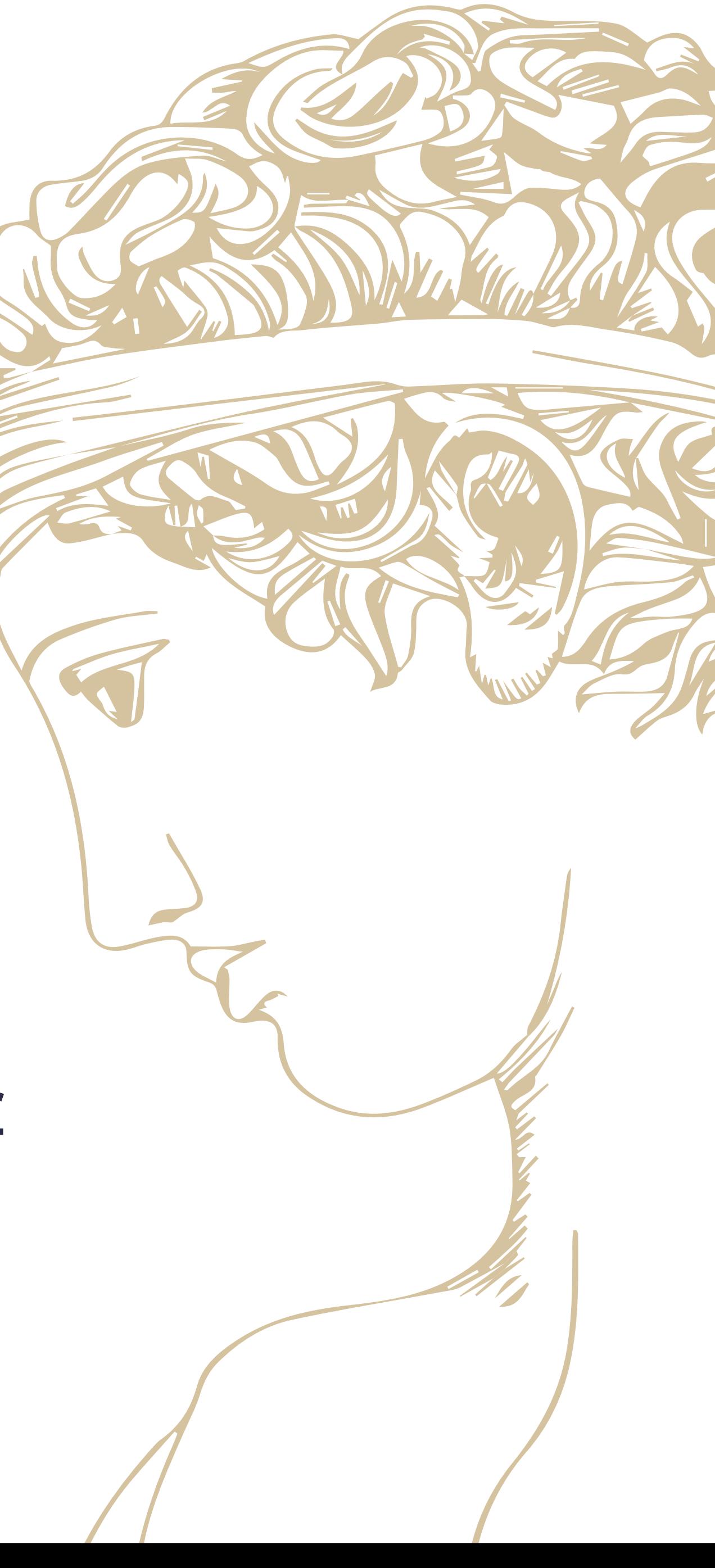

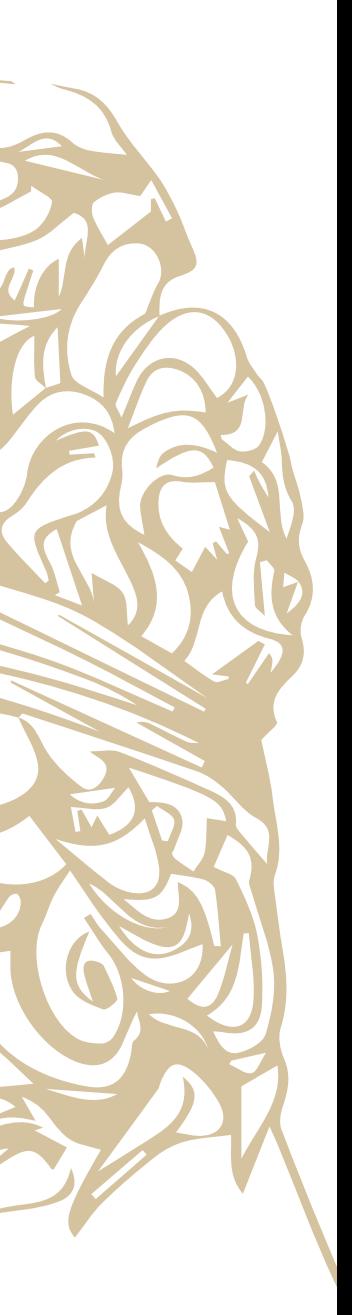

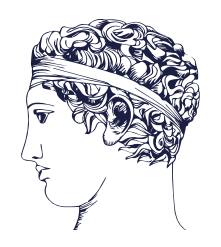

### **Η εφαρμογή παρέχεται σε:**

✓ επαγγελματίες φωτογράφους και εξουσιοδοτημένους υπαλλήλους αυτών ✓ πολίτες

### **Πώς αξιοποιούνται τα ψηφιακά αρχεία;**

✓Από Φορείς του Δημοσίου Τομέα όταν για τη διεκπεραίωση υποθέσεων απαιτείται η προσκόμιση φωτογραφίας και η οπτική απεικόνιση ιδιόχειρης υπογραφής, π.χ. έκδοση/ανανέωση διπλωμάτων οδήγησης, έκδοση αστυνομικών και φοιτητικών ταυτοτήτων, διαβατηρίων κ.α.

**Ποια είναι η αρμόδια υπηρεσία για τη διαχείριση και υποστήριξη της εφαρμογής myPhoto;**  ✓H Δ/νση Υποστήριξης Λειτουργίας Συστημάτων Δημόσιας Διοίκησης της Γενικής Γραμματείας Πληροφοριακών Συστημάτων Δημόσιας Διοίκησης (Γ.Γ.Π.Σ.Δ.Δ.) του Υπουργείου Ψηφιακής Διακυβέρνησης

\*Τα ψηφιακά αρχεία μεταφορτώνονται στο Κυβερνητικό Νέφος του Δημοσίου Τομέα (G-Cloud) της Γ.Γ.Π.Σ.Δ.Δ.

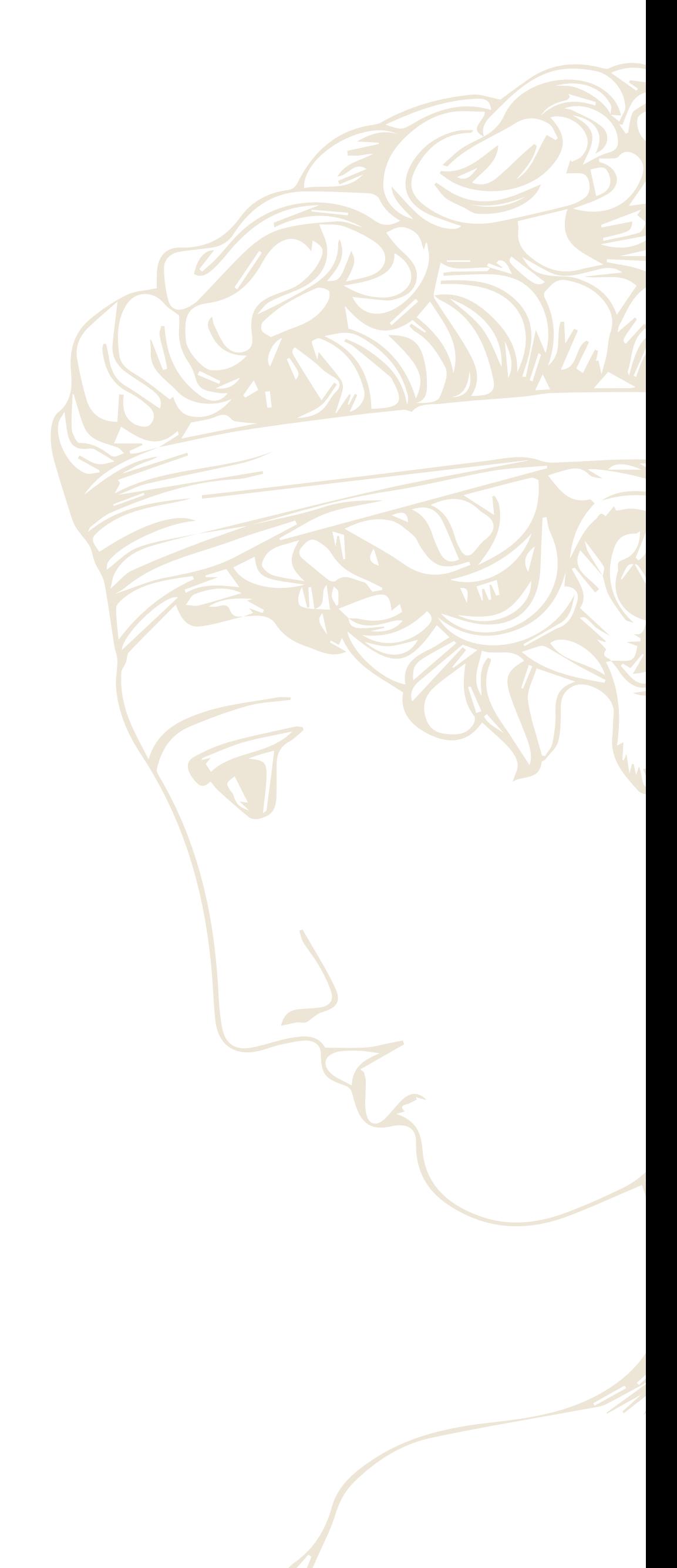

### **Τι είναι το myPhoto**

**Το αντικείμενο του myphoto είναι η μεταφόρτωση\* και αποθήκευση της φωτογραφίας προσώπου και της φωτογραφίας της υπογραφής των πολιτών.**

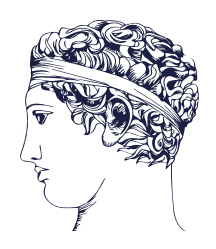

### **Βασική ροή διαδικασίας**

Μεταφορτώνει αρχεία σε εφαρμογή

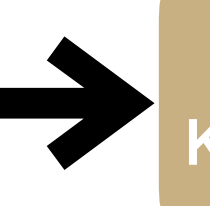

Αποστέλλει

**Τρίτες εφαρμογές**

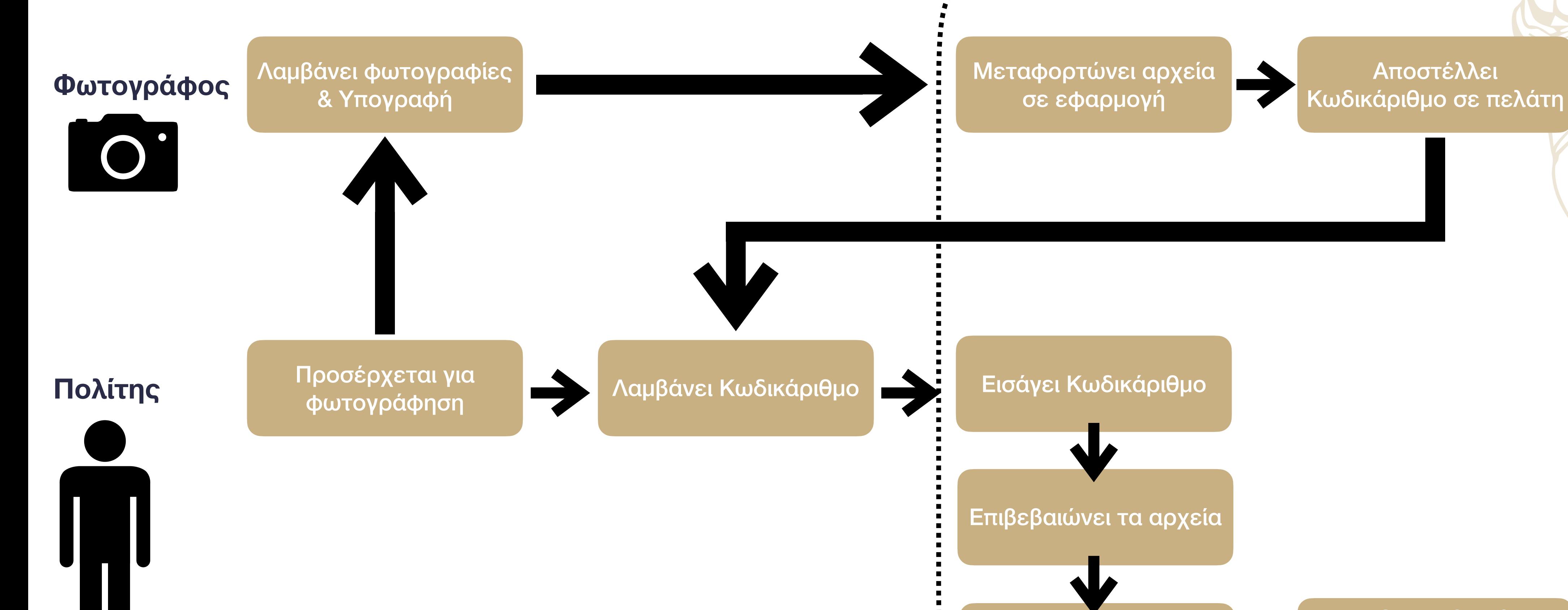

Επιβεβαιώνει τα αρχεία

Συσχετίζει τα αρχεία με τον ΑΦΜ του

 $\begin{array}{cc} \bullet & & \\ \bullet & \bullet & \bullet & \bullet & \bullet \end{array}$ 

Άντληση αρχείων

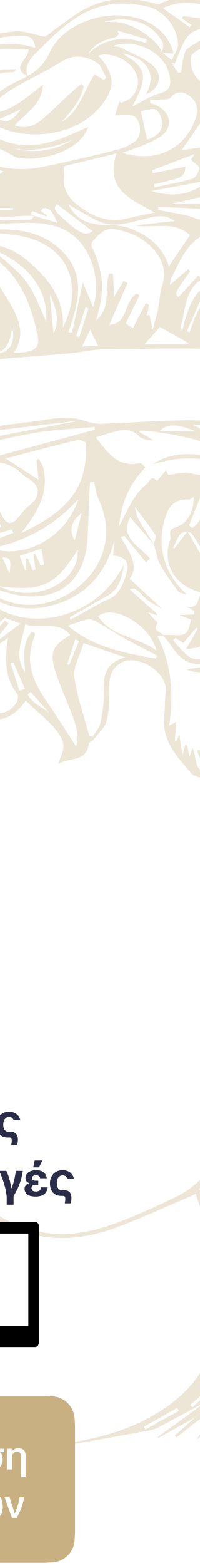

Εξουσιοδοτεί εφαρμογές για χρήση των αρχείων

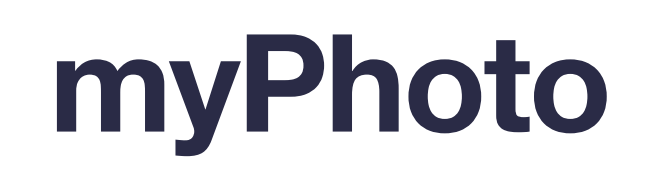

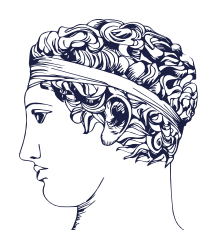

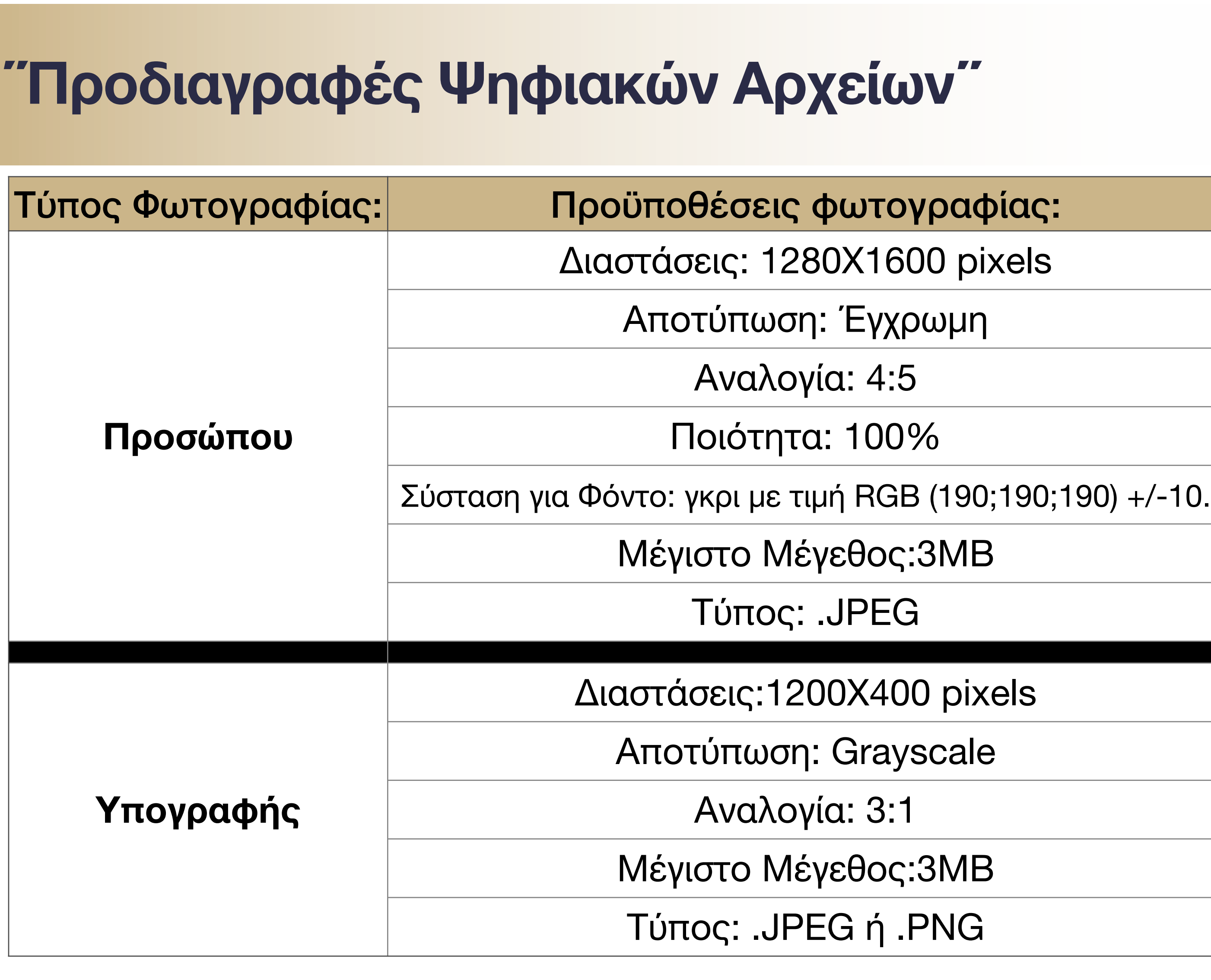

**• Για να γίνουν αποδεκτές οι φωτογραφίες από την εφαρμογή πρέπει να πληρούνται οι προδιαγραφές του πίνακα!**

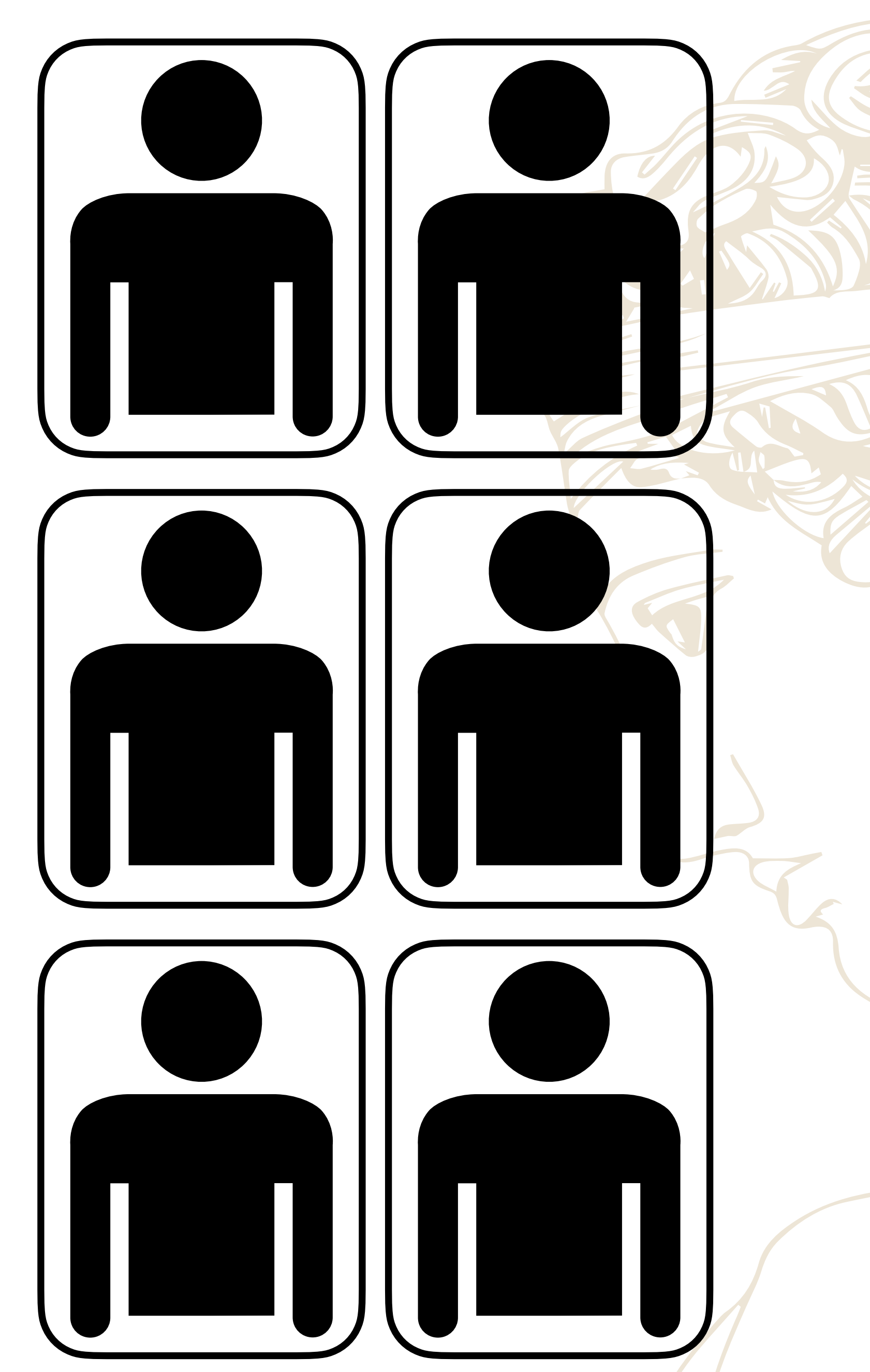

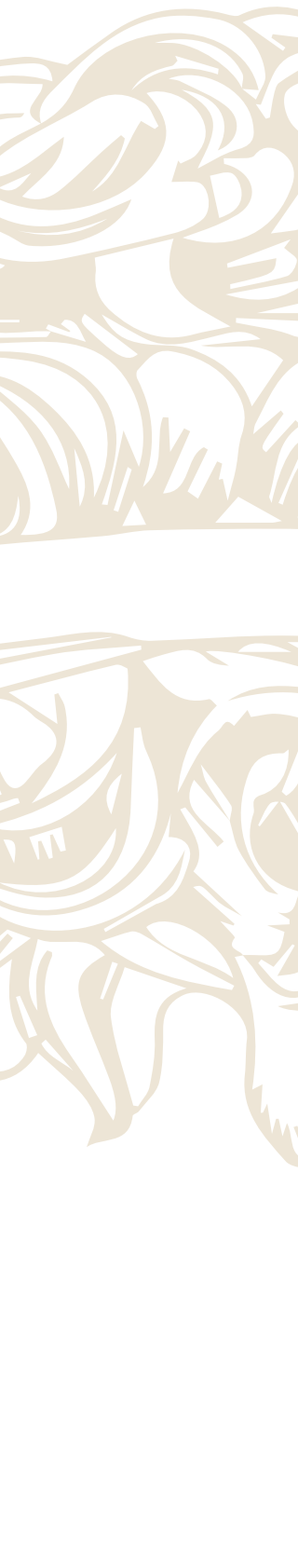

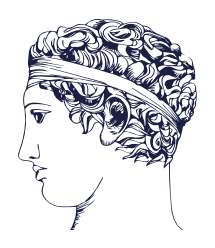

Κατά την υποβολή μιας αίτησης για μια από τις παρεχόμενες διαδικασίες θα σας ζητηθεί να επισυνάψετε τη φωτογραφία σας καθώς και την ψηφιακή εικόνα της φυσικής σας υπογραφή, η οποία προτείνεται να δημιουργηθεί με τη χρήση scanner.

Για τα δύο απαιτούμενα ψηφιακά αρχεία, ισχύουν οι παρακάτω προδιαγραφές.

#### **Προδιαγραφές Ψηφιακών Αρχείων**

#### **Φωτογραφία**

- Αποδεκτές μορφές: .jpeg
- Μέγιστο μέγεθος αρχείου: 3 MB
- Ποιότητα: 100%
- Μέγεθος εικόνας σε εικονοστοιχεία (pixels): 1280X1600 (σε αναλογία 4:5 πλάτος επί ύψος)

Προσοχή! Στην περίπτωση που το αρχείο φωτογραφίας δεν πληροί με ακρίβεια τις τεχνικές προδιαγραφές η αίτηση σας θα απορριφθεί από τους αρμόδιους υπαλλήλους. Η διεκπεραίωση θα καθυστερήσει αφού θα πρέπει να επαναλάβετε τη διαδικασία εισάγοντας διαφορετικό αρχείο. Για την εξασφάλιση της ποιότητας των αρχείων, απευθυνθείτε σε επαγγελματίες φωτογράφους.

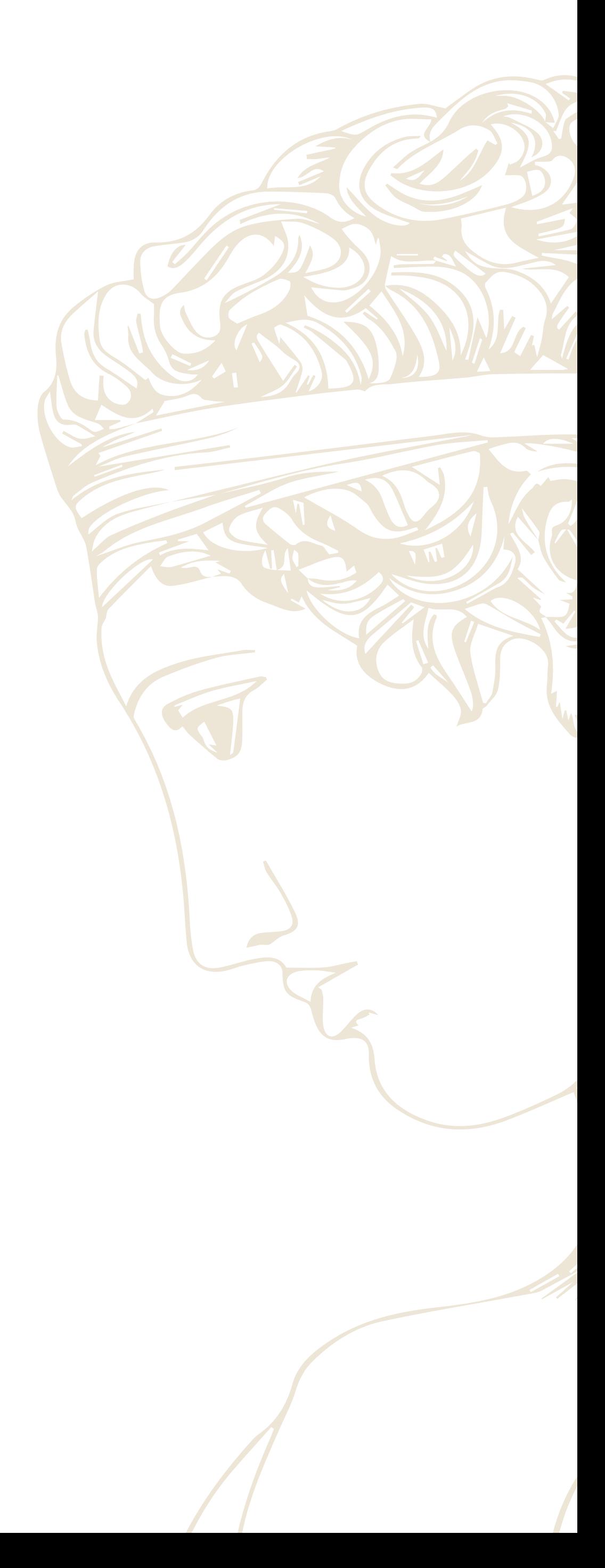

## **Προδιαγραφές Ψηφιακών Αρχείων myphoto**

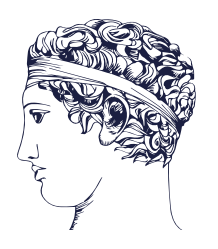

### **Υπογραφή**

- Αποδεκτές μορφές: .jpeg, .png
- Μέγιστο μέγεθος αρχείου: 3 MB
- Μέγεθος εικόνας σε εικονοστοιχεία (pixels): 1200X400 (σε αναλογία 3:1 πλάτος επί ύψος) Αποτύπωση: Grayscale
- Για την δημιουργία της υπογραφής ο ενδιαφερόμενος υπογράφει σε λευκό χαρτί και στη συνέχεια, με τη χρήση ενός σαρωτή, ψηφιοποιεί την υπογραφή.
- Η σκαναρισμένη υπογραφή για να γίνει αποδεκτή πρέπει να εμφανίζεται εξ ολοκλήρου χωρίς να διακόπτεται σε κανένα σημείο.

Προσοχή! Στην περίπτωση που η σκαναρισμένη υπογραφή δεν πληροί με ακρίβεια τις τεχνικές προδιαγραφές η αίτηση σας θα απορριφθεί από τους αρμόδιους υπαλλήλους. Η διεκπεραίωση θα καθυστερήσει αφού θα πρέπει να επαναλάβετε τη διαδικασία εισάγοντας διαφορετικό αρχείο. Για την εξασφάλιση της ποιότητας των αρχείων, απευθυνθείτε σε επαγγελματίες φωτογράφους.

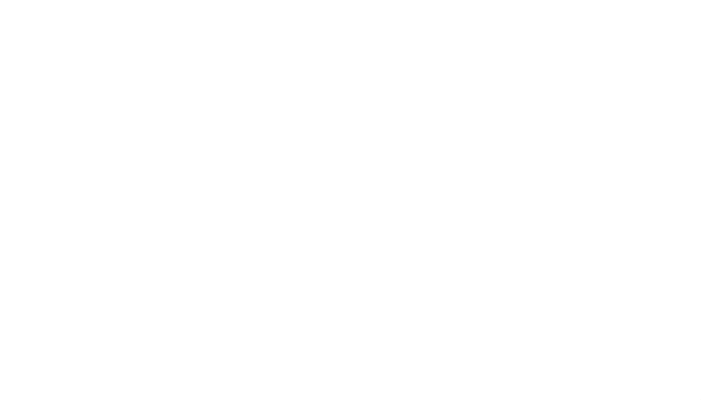

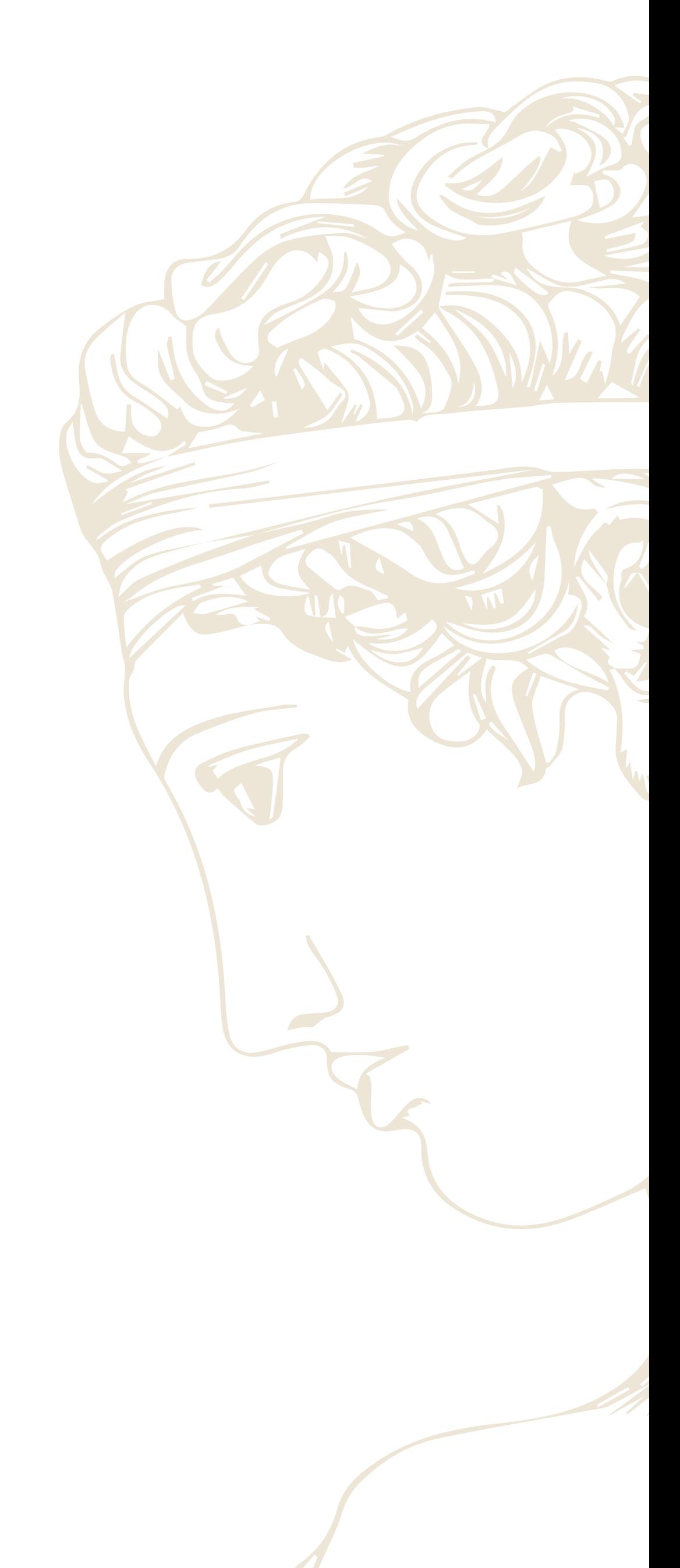

## **Προδιαγραφές Ψηφιακών Αρχείων myphoto**

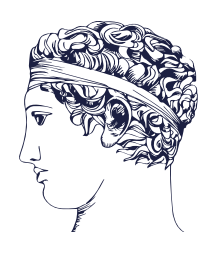

### **Τεχνικές προδιαγραφές φωτογραφιών**

#### **1. ΚΕΦΑΛΙ**

α) Θα πρέπει να απεικονίζεται ολόκληρο το κεφάλι {κορυφή κεφαλής έως την άκρη κάτω σιαγόνας (πηγούνι).

β) Κάλυμμα κεφαλής επιτρέπεται για θρησκευτικούς λόγους. (Μέτωπο έως εκεί που αρχίζουν τα μαλλιά – πιγούνι - πλήρες πρόσωπο λίγο πιο πριν από τους λοβούς των αυτιών). γ) Ευθεία στάση του σώματος στο φακό της κάμερας (μετωπική στάση) η οποία είναι απαραίτητη για να φαίνονται καθαρά όλα τα χαρακτηριστικά του προσώπου, το σώμα θα πρέπει να εικονίζεται στην φωτογραφία έως την κάτω άκρη του θώρακα.

## **Προδιαγραφές Ψηφιακών Αρχείων myphoto**

#### **ΔΕΝ ΕΠΙΤΡΕΠΟΝΤΑΙ:**

- Μαντήλια
- Γυαλιά στο πάνω μέρος
- Κορδέλες, στέκες
- Καπέλα

#### **ΚΑΘΑΡΟ – ΠΛΗΡΕΣ ΠΡΟΣΩΠΟ**

α. Το πρόσωπο θα πρέπει να απεικονίζεται από το σαγόνι έως το μέτωπο και από αυτί έως αυτί.

Για την βέλτιστη απόδοση των χρωμάτων της φωτογραφίας το φόντο της εικόνας συνιστάτε να είναι γκρι με τιμή RGB  $(190;190;190) + (-10.$ 

- 
- 

β. Ουδέτερη έκφραση προσώπου (ανοιχτά μάτια – κλειστό στόμα).

#### **ΒΟΗΘΗΤΙΚΟΣ ΦΩΤΙΣΜΟΣ (ΦΛΑΣ)**

Ο φωτισμός θα πρέπει να διαχέεται ομοιόμορφα σε όλο το πρόσωπο, μεγάλη προσοχή πρέπει να ληφθεί για την αποφυγή των «θερμών σημείων» (λαμπερές περιοχές φωτός που γυαλίζει στο πρόσωπο). Αυτά τα φαινόμενα συνήθως προκαλούνται από τη χρήση μιας φωτεινής υψηλής έντασης και συγκέντρωσης. Αντί αυτού επιβάλλεται να χρησιμοποιηθεί διαχεόμενο φως, πολλαπλές ισοδύναμες πηγές ή άλλες μέθοδοι φωτισμού.

#### **ΔΕΝ ΕΠΙΤΡΕΠΟΝΤΑΙ (πρόσωπο):**

- Έντονο βάψιμο (π.χ. σκιές διαφόρων χρωματικών αποχρώσεων στα μάτια, βάψιμο χειλιών ή βλεφαρίδων).
- 
- Μαλλιά που καλύπτουν το πρόσωπο.
- Οτιδήποτε αποκρύπτει μέρη του προσώπου (π.χ. γυαλιά οράσεως που έχουν χονδρό σκελετό ή να έχουν τοποθετηθεί με τέτοιο τρόπο ώστε να χωρίζουν το μάτι, μουστάκι έτσι ώστε να μην ξεχωρίζει το στόμα).

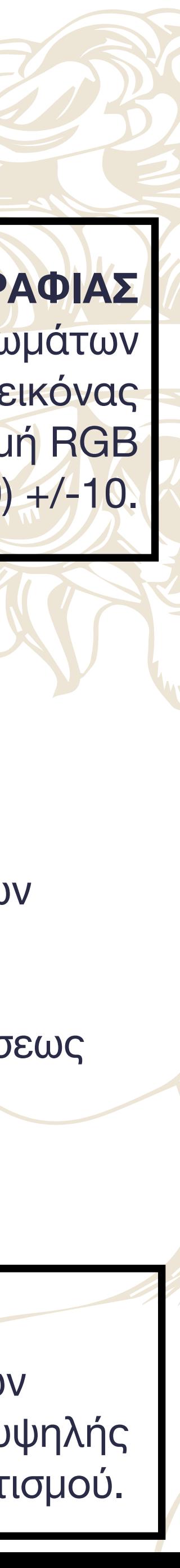

**ΦΟΝΤΟ ΦΩΤΟΓΡΑΦΙΑΣ**

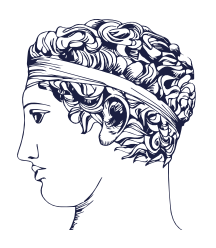

#### **ΣΥΧΝΑ ΛΑΘΗ**

#### **1. ΥΠΕΡΦΩΤΙΣΜΕΝΕΣ**

- α) Μέτωπο.
- β) Παρειές (μαγούλα).
- γ) Πάνω στα γυαλιά μυωπίας.
- δ) Στο περίγραμμα του προσώπου.
- ε) Πάνω στα μαλλιά (ιδιαίτερα σε αυτούς που έχουν άσπρα ή ζελέ).
- στ) Πάνω στα χείλη.
- ζ) Σκοτεινές φωτεινές πλευρές προσώπου.
- η) Στη άκρη της μύτης.

#### **2. ΥΠΟΦΩΤΙΣΜΕΝΕΣ**

- α) Κάτω από το σαγόνι.
- β) Στα μάτια.
- Μεγάλα σκουλαρίκια, κοσμήματα στο λαιμό ιδιαίτερα αυτά που έχουν γυαλιστερές πέτρες και αντανακλούν το φως, άσπρα ρούχα.
- Οι πορτοκαλί χρωματικές αποχρώσεις από το χρησιμοποιούμενο βοηθητικό φωτισμό και οι έντονες διχρωμίες στις φωτογραφίες καθόσον καθίστανται ως μη επεξεργάσιμες και εκτυπώνονται ως τρύπες.

## **Προδιαγραφές Ψηφιακών Αρχείων myphoto**

#### **ΝΑ ΑΠΟΦΕΥΓΟΝΤΑΙ:**

#### **ΥΠΟΓΡΑΦΗ ΚΑΤΟΧΟΥ**

- Ως υπογραφή, ορίζεται η ιδιόχειρη και συνήθως ιδιόρρυθμη αναγραφή του ονόματος και του επωνύμου που ισχύει ως διακριτικό του εν λόγω προσώπου, η οποία μπορεί να τίθεται είτε με την αναγραφή του ονόματος, συνήθως του επωνύμου, αφού το κύριο όνομα δεν είναι απαραίτητο, είτε σχηματικά (δυσδιάκριτα), ή κατά τα ανωτέρω και μόνο πλήρη στοιχεία (επώνυμο και κυρίως όνομα).
- Η αναγραφή στοιχείων ή συμβόλων δηλωτικών της θρησκευτικής πεποίθησης ή άλλων προσωπικών δεδομένων στην ένδειξη της υπογραφής των κατόχων δελτίων αστυνομικής ταυτότητας, δεν είναι σε καμία περίπτωση επιτρεπτή.
- Η αποσταλείσα υπογραφή θα πρέπει να αποτυπώνεται σε εικόνα grayscale.

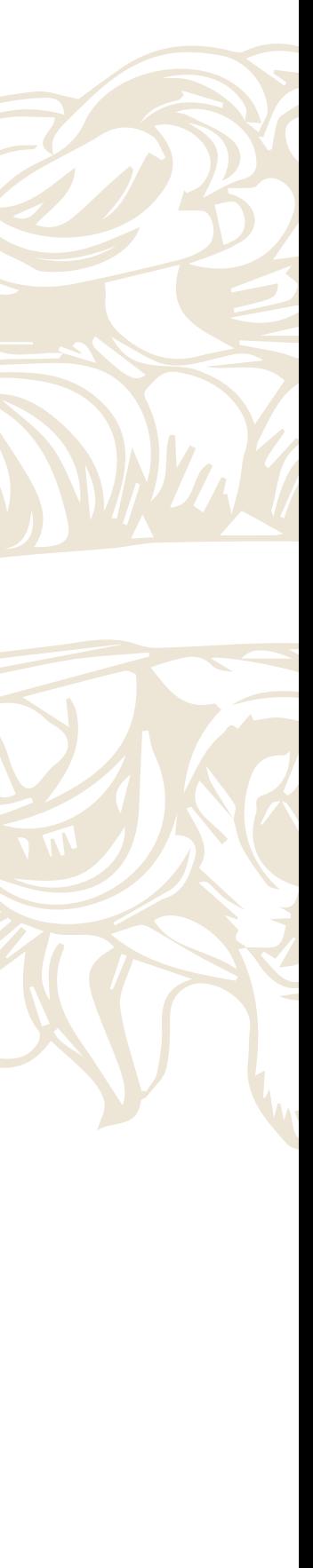

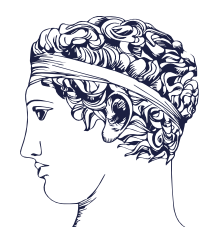

- Μπαίνουμε στην σελίδα [myphoto.gov.gr](http://myphoto.gov.gr)
	- A. Βάζουμε τα στοιχεία του taxisnet που έχει η επιχείρηση. B. Εάν το κάνει ο υπάλληλος βάζει τα δικά του στοιχεία.

### **Απεικόνιση λειτουργίας του [myphoto.gov.gr](http://myphoto.gov.gr)**

• Μας έρχεται ένας 6ψήφιος κωδικός\* στο κινητό που έχουμε δηλωμένο.

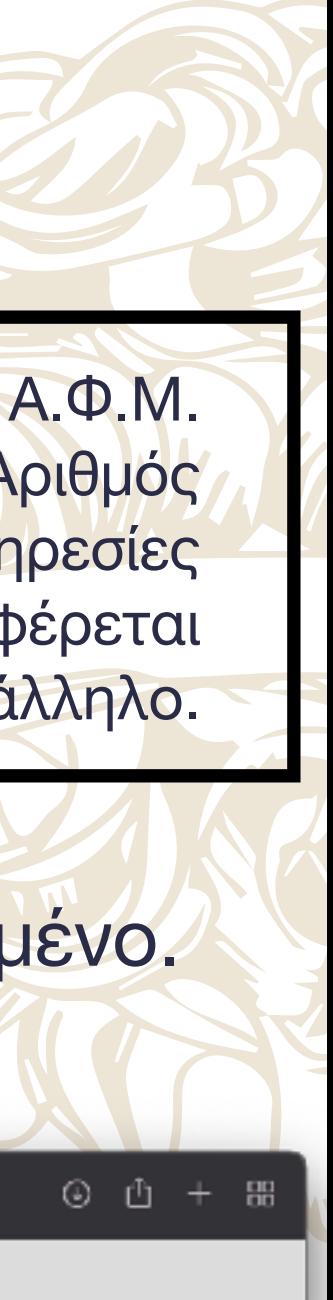

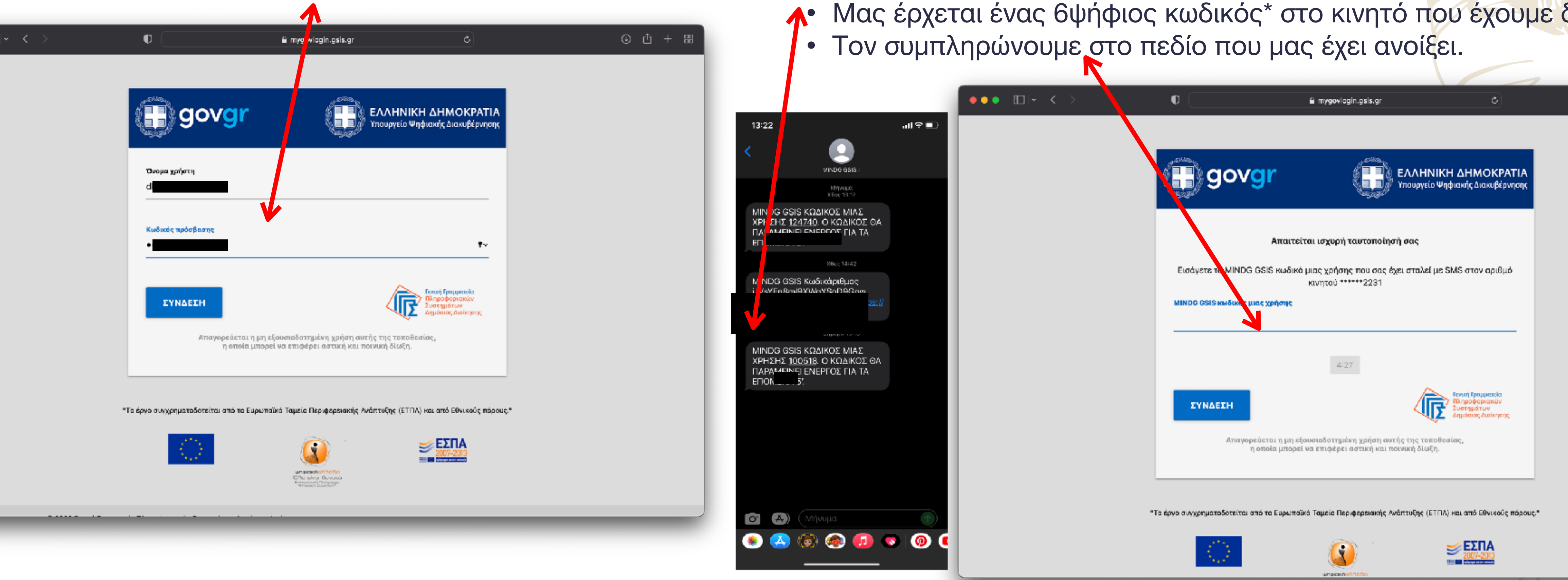

\*Ο κωδικός OTP παραμένει ενεργός για 5 λεπτά!

Μέσω διαλειτουργικότητας ελέγχεται εάν στον Α.Φ.Μ. υπάρχει αντίστοιχος Κ.Α.Δ (Κωδικός Αριθμός Δραστηριότητας) συσχετισμένος με υπηρεσίες φωτογραφείου ή ο συγκεκριμένος Α.Φ.Μ. αναφέρεται σε εξουσιοδοτημένο υπάλληλο.

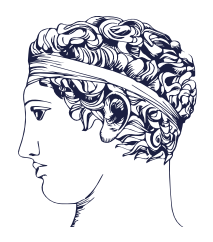

- Ανοίγει η καρτέλα με τα προσωπικά στοιχεία μας.
- Πατάμε το κουμπί συνέχεια

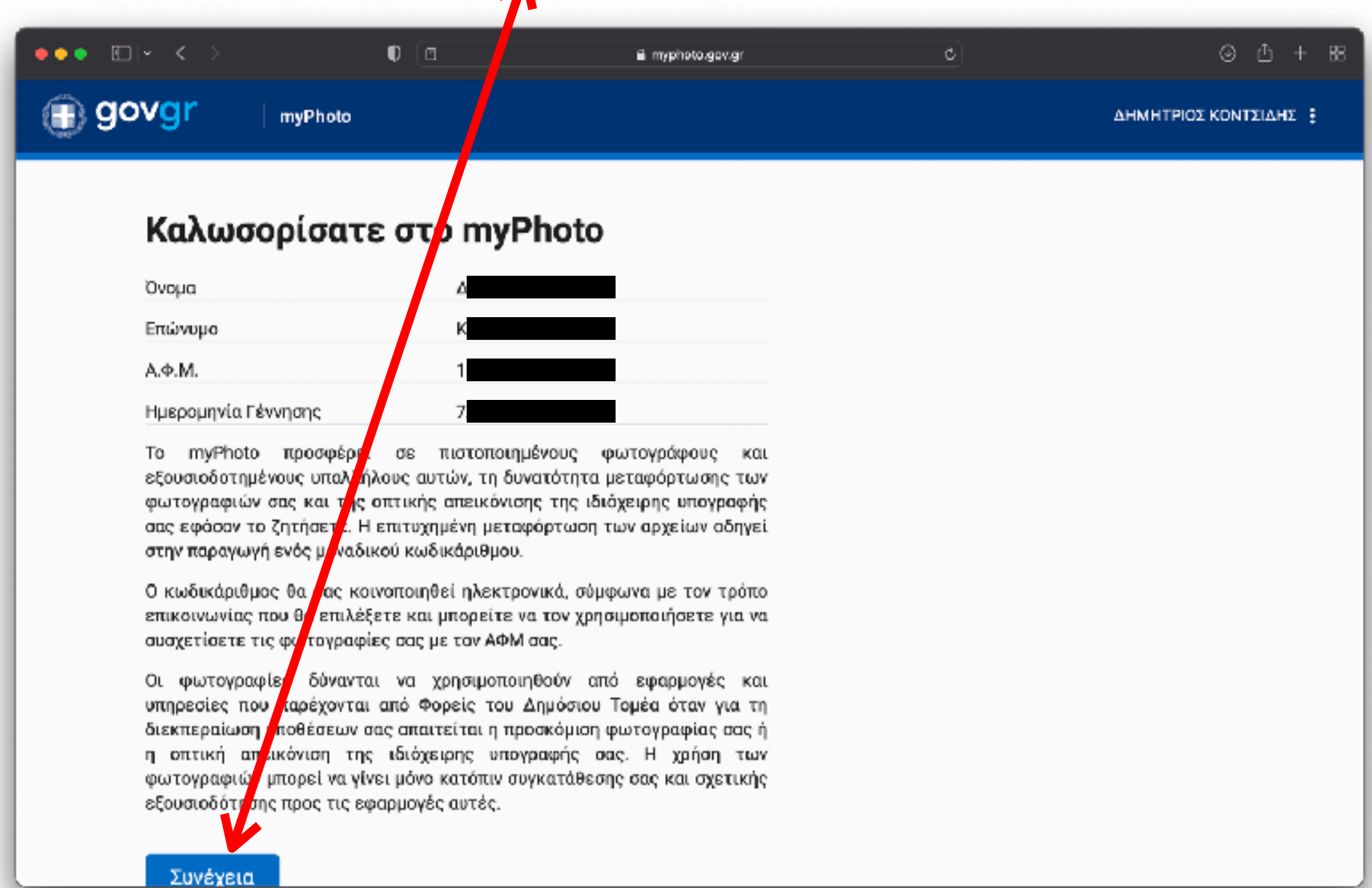

### **Απεικόνιση λειτουργίας του [myphoto.gov.gr](http://myphoto.gov.gr)**

• Επιλέγουμε το κουμπί σύνδεση ως φωτογράφος.

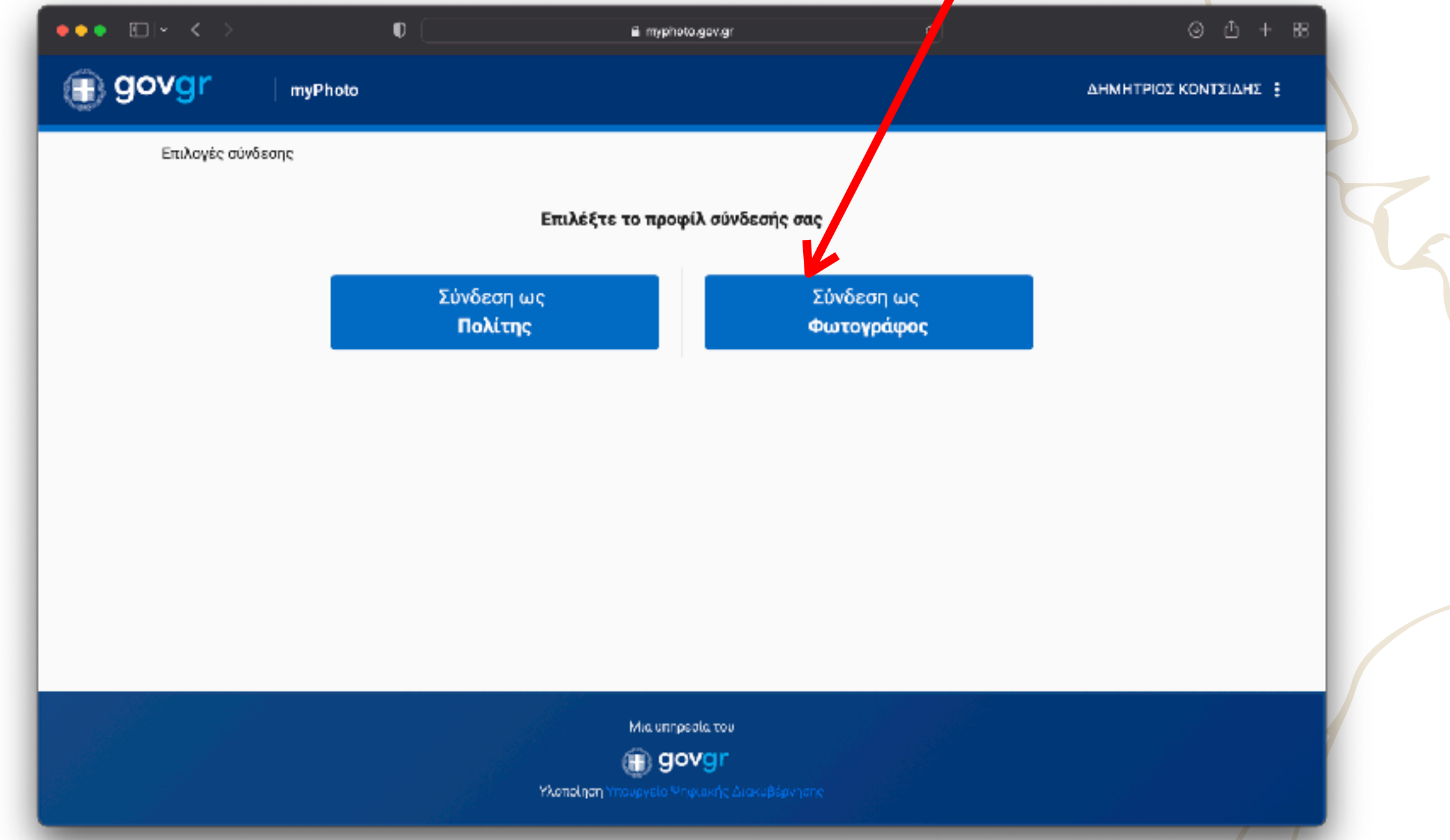

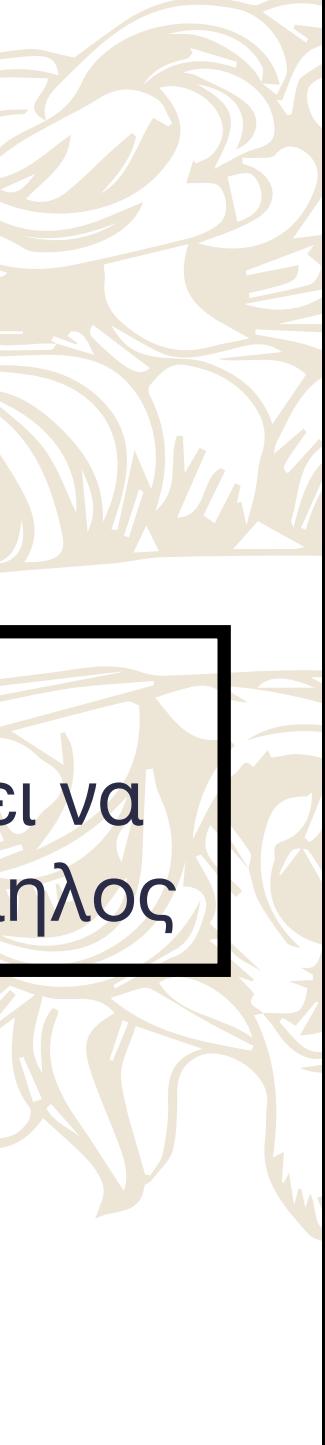

Εμφανίζονται τα προσωπικά σας στοιχεία σας και επιλέγετε «Συνέχεια» Αν είστε επαγγελματίας φωτογράφος ή εξουσιοδοτημένος υπάλληλος φωτογραφείου έχετε δύο προφίλ σύνδεσης. Θα πρέπει να επιλέξετε το αντίστοιχο προφίλ για να συνδεθείτε στην εφαρμογή ως επαγγελματίας φωτογράφος ή εξουσιοδοτημένος υπάλληλος

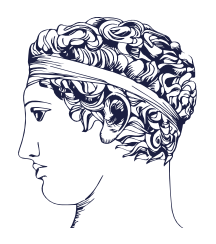

- Ανοίγει η καρτέλα με την ενημέρωση για τα προσωπικά δεδομένα.
- Τσεκάρουμε το κουμπί έλαβα γνώση.
- Πατάμε το κουμπί Συναινώ

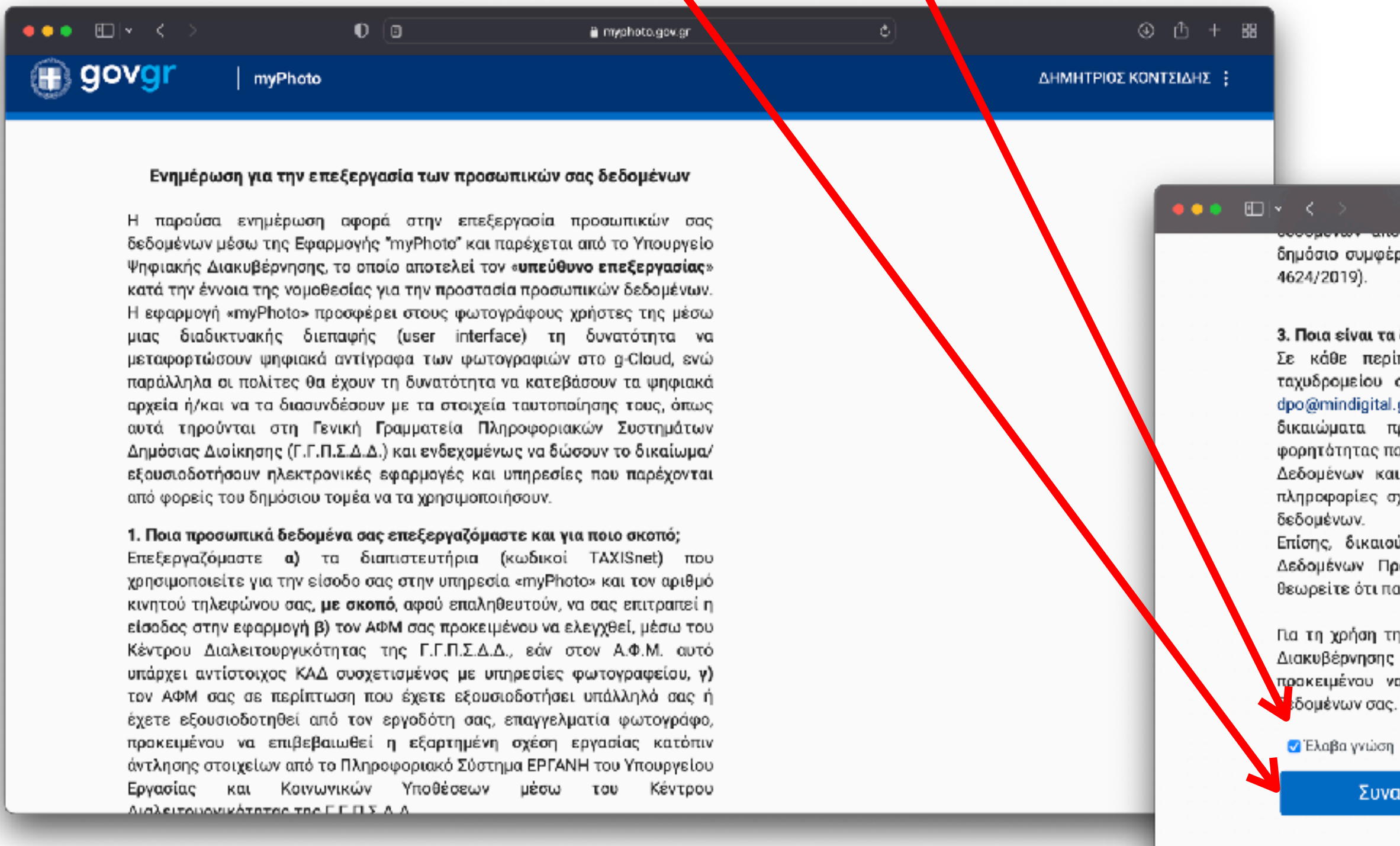

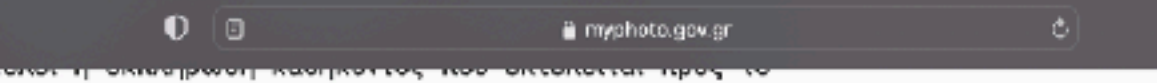

δημόσιο συμφέρον (άρθρο 6 παρ. 1 στοιχ. ε του ΓΚΠΔ και άρθρο 5 του ν.

#### 3. Ποια είναι τα δικαιώματά σας ως προς τα δεδομένα σας;

Σε κάθε περίπτωση, μπορείτε αποστέλλοντας μήνυμα ηλεκτρονικού ταχυδρομείου στο Υπουργείο Ψηφιακής Διακυβέρνησης στη διεύθυνση dpo@mindigital.gr, Υπεύθυνος Προστασίας Δεδομένων, να ασκήσετε τα δικαιώματα πρόσβασης, διόρθωσης, εναντίωσης, περιορισμού και φορητότητας που κατοχυρώνονται στον Γενικό Κανονισμό για την Προστασία Δεδομένων και στην ελληνική νομοθεσία και γενικότερα να ζητήσετε πληροφορίες σχετικά με τον τρόπο επεξεργασίας των προσωπικών σας

Επίσης, δικαιούστε να υποβάλετε καταγγελία στην Αρχή Προστασίας Δεδομένων Προσωπικού Χαρακτήρα (www.dpa.gr), σε περίπτωση που θεωρείτε ότι παραβιάζονται τα δικαιώματά σας.

Για τη χρήση της ψηφιακής υπηρεσίας "myPhoto", το Υπουργείο Ψηφιακής Διακυβέρνησης εφαρμόζει τα κατάλληλα τεχνικά και οργανωτικά μέτρα προκειμένου να διασφαλίζεται το κατάλληλο επίπεδο ασφάλειας των

Συναινώ

Μια υπηρεσία του

(<sub>■</sub>) govgr **Υλοποίηση** Υπουργείο Ψηφιακής Διακυβέρνηση  $@0 + 38$ 

### **Απεικόνιση λειτουργίας του [myphoto.gov.gr](http://myphoto.gov.gr)**

Επιλέγοντας το κουμπί «Έλαβα γνώση» συμφωνείτε στους όρους και προϋποθέσεις.

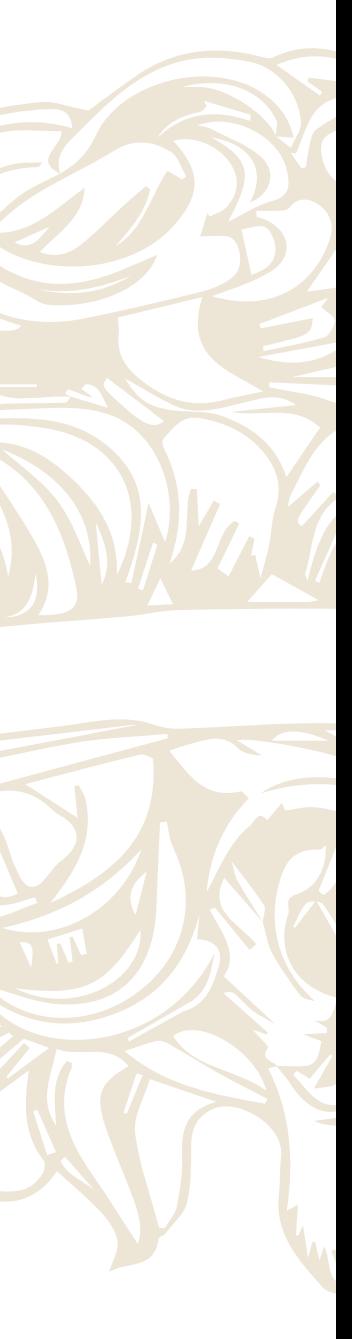

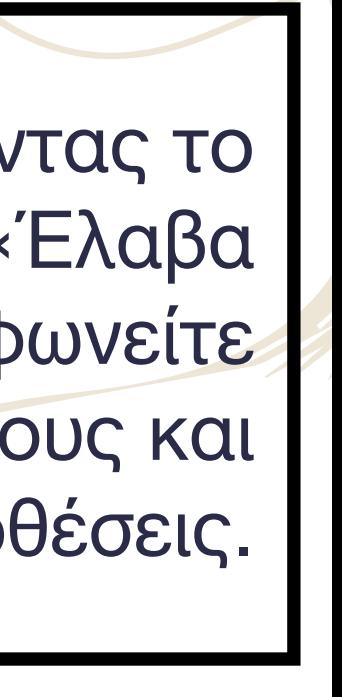

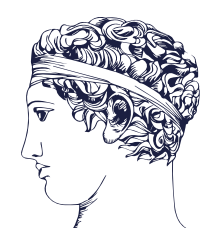

• Ανοίγει η καρτέλα με τα πεδία για το ανέβασμα της εικόνας και της υπογραφής. • Το πρώτο πεδίο είναι για την εικόνα, πατάμε επέλεξε φωτογραφία και επιλέγουμε. • Το δεύτερο πεδίο είναι για την υπογραφή, πατάμε επέλεξε φωτογραφία και επιλέγουμε.

### **Απεικόνιση λειτουργίας του [myphoto.gov.gr](http://myphoto.gov.gr)**

• Εισάγουμε το κινητό ή το mail του πολίτη ή και τα δυο.

⊕ govgi

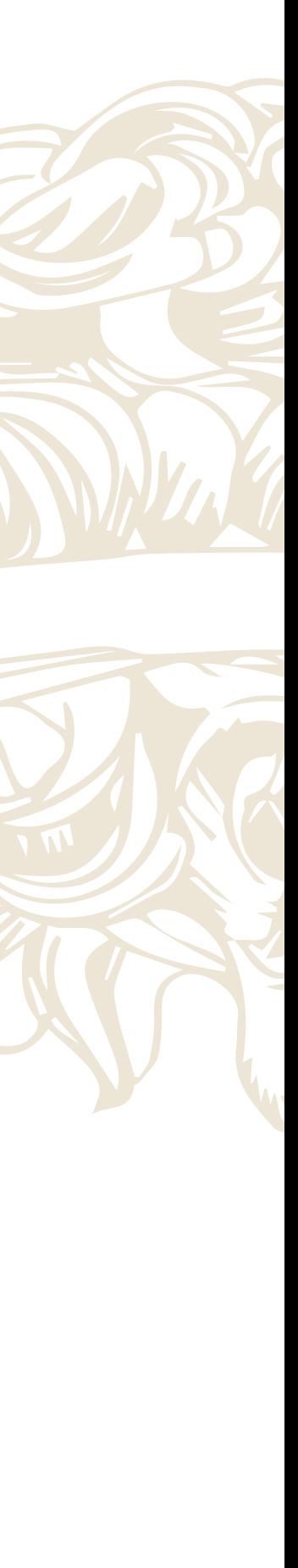

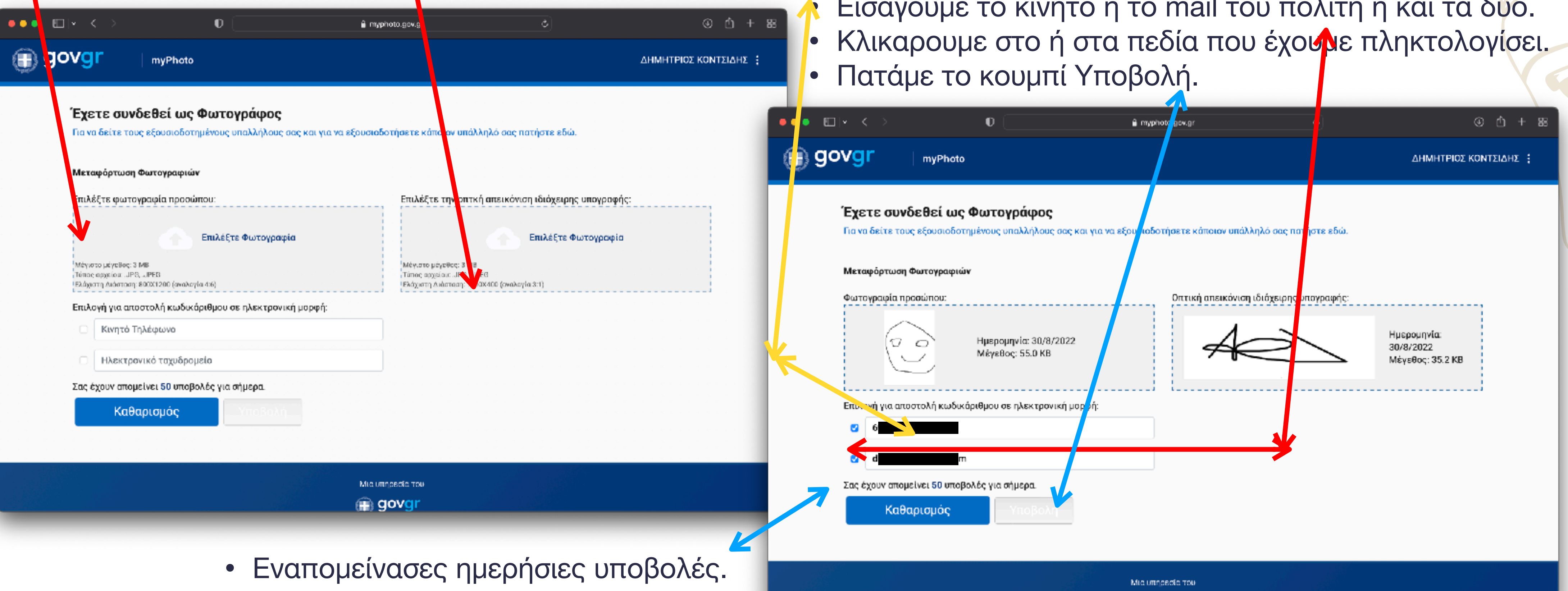

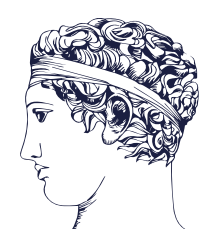

#### **Η διαδικασία μεταφόρτωσης πραγματοποιείται με τα εξής βήματα:**

1. Επιλέγετε τον αντίστοιχο σύνδεσμο «Επιλέξτε Φωτογραφία» και μεταφορτώνετε την επιθυμητή φωτογραφία.

2. Εμφανίζεται η προεπισκόπηση της φωτογραφίας με πληροφορίες: ημερομηνία υποβολής και το μέγεθος.

- 3. Επιλέγετε τουλάχιστον έναν τρόπο κοινοποίησης του κωδικάριθμου στον πολίτη
	- «Κινητό Τηλέφωνο»: ο κωδικάριθμος θα κοινοποιηθεί στον πολίτη μέσω SMS.
	- «Ηλεκτρονικό Ταχυδρομείο»: ο πολίτης θα λάβει σε αρχείο τύπου pdf τον κωδικάριθμο και τον αντίστοιχο QR code.
- 4. Επιλέγετε το κουμπί «Υποβολή»

Εμφανίζεται στην οθόνη μήνυμα της εφαρμογής για την επιτυχή κοινοποίηση του κωδικάριθμου στα ηλεκτρονικά μέσα που έχουν δηλωθεί στη φόρμα και του διαστήματος παραμονής τους στο σύστημα. Ο κωδικάριθμος:

✓ είναι μοναδικός για κάθε υποβολή που δημιουργείται από την εφαρμογή «myPhoto» και αποθηκεύεται στο κυβερνητικό νέφος (G-Cloud),

- ✓ αποστέλλεται ηλεκτρονικά στον πολίτη,
- ✓ δεν εμφανίζεται στον φωτογράφο ή στον εξουσιοδοτημένο υπάλληλο.

## **Απεικόνιση λειτουργίας του [myphoto.gov.gr](http://myphoto.gov.gr)**

**Ο πολίτης είναι αποκλειστικά υπεύθυνος για τα στοιχεία επικοινωνίας που θα παραχωρήσει στον φωτογράφο, ενώ ο φωτογράφος δεν χειρίζεται, ούτε επιβεβαιώνει κάποιο στοιχείο του πολίτη μέσω της εφαρμογής.**

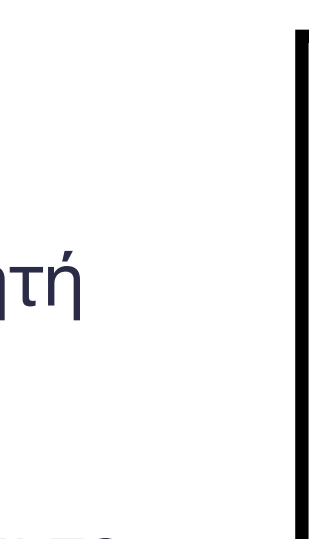

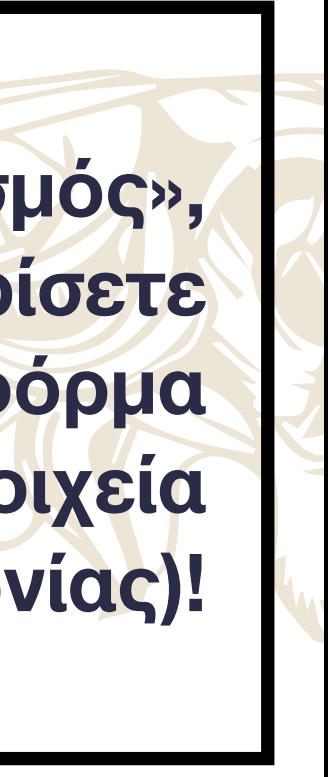

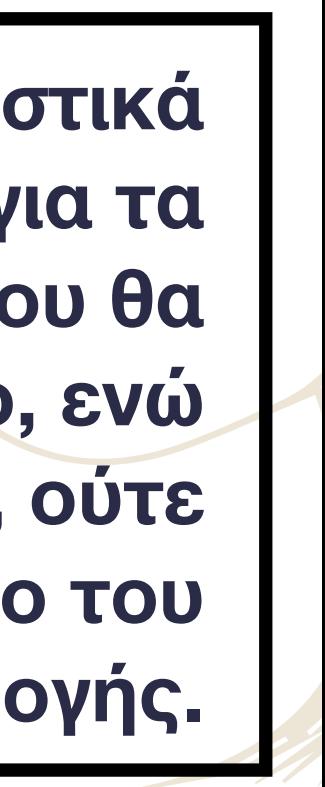

**Πατώντας το κουμπί «Καθαρισμός», έχετε τη δυνατότητα να καθαρίσετε ό,τι έχει συμπληρωθεί στη φόρμα (φωτογραφίες και στοιχεία επικοινωνίας)!**

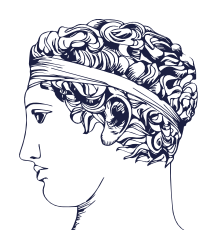

Η λειτουργία εξουσιοδότησης παρέχεται αποκλειστικά στο προφίλ του φωτογράφου. Ολοκληρώνεται σε τέσσερα βήματα:

1. Aκολουθείτε τον υπερσύνδεσμο «Για να δείτε τους εξουσιοδοτημένους υπαλλήλους σας και για να εξουσιοδοτήσετε κάποιον υπάλληλό σας, πατήστε εδώ».

2. Συμπληρώνετε τον «Α.Φ.Μ. του υπαλλήλου»

3. Επιλέγετε το κουμπί «Εξουσιοδότηση Υπαλλήλου»

4. Επιβεβαιώνετε την εξουσιοδότηση επιλέγοντας το κουμπί «Συνέχεια», ή μπορείτε να επιστρέψετε επιλέγοντας το κουμπί «Πίσω».

Συγχαρητήρια! Εξουσιοδοτήσατε επιτυχώς τον υπάλληλό σας. Κάθε επιτυχής υποβολή φωτογραφιών από εξουσιοδοτημένο υπάλληλο, θα προστεθεί στο μετρητή υποβολών για το φωτογραφείο που τον εξουσιοδότησε.

### **Εξουσιοδότηση υπαλλήλου**

**Γίνεται έλεγχος για το εάν ο ΑΦΜ ανήκει σε εργαζόμενο του φωτογραφείου, σύμφωνα με τα στοιχεία του ΟΠΣ ΕΡΓΑΝΗ.**

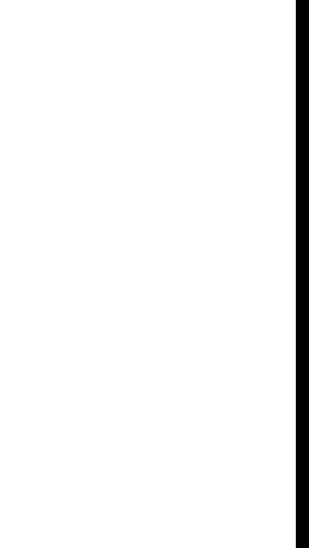

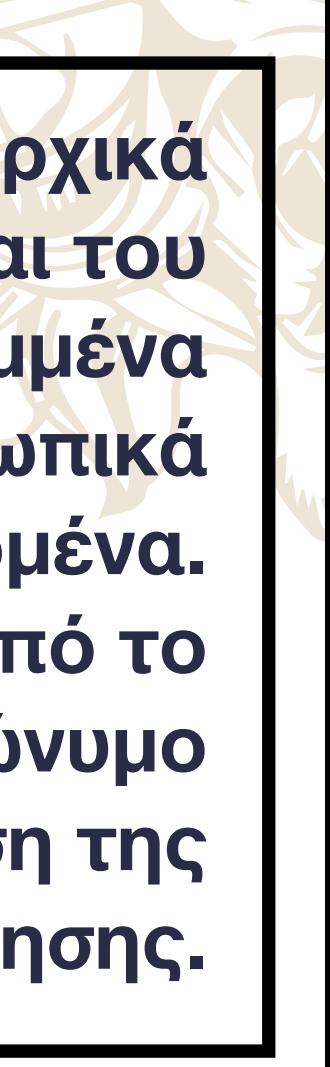

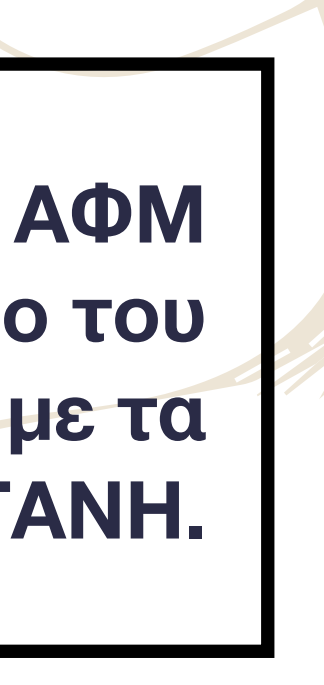

**Επιστρέφονται τα αρχικά γράμματα του ονόματός και του επωνύμου του κεκαλυμμένα προστατεύοντας τα προσωπικά του δεδομένα. Επιλέγοντας το Χ δίπλα από το κεκαλυμμένο ονοματεπώνυμο κάνετε άρση της εξουσιοδότησης.**

# ΠΑΝΕΛΛΗΝΙΑ ΟΜΟΣΠΟΝΔΙΑ  $\Phi$   $\Omega$  T O  $\Gamma$  P A  $\Phi$   $\Omega$  N  $\equiv$  ETOΣ ΙΔΡΥΣΕΩΣ: 1979  $\equiv$

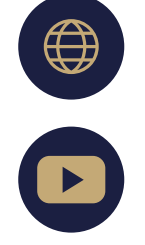

pofphoto.gr

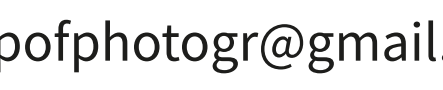

**Φ** www.pofphoto.gr  $\boxtimes$  pofphotogr@gmail.com <sup>Θ</sup> Ιπποκράτους 13, Αθήνα

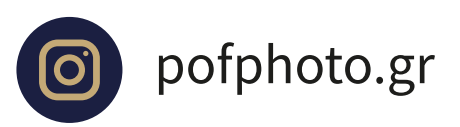

f pofphoto.gr

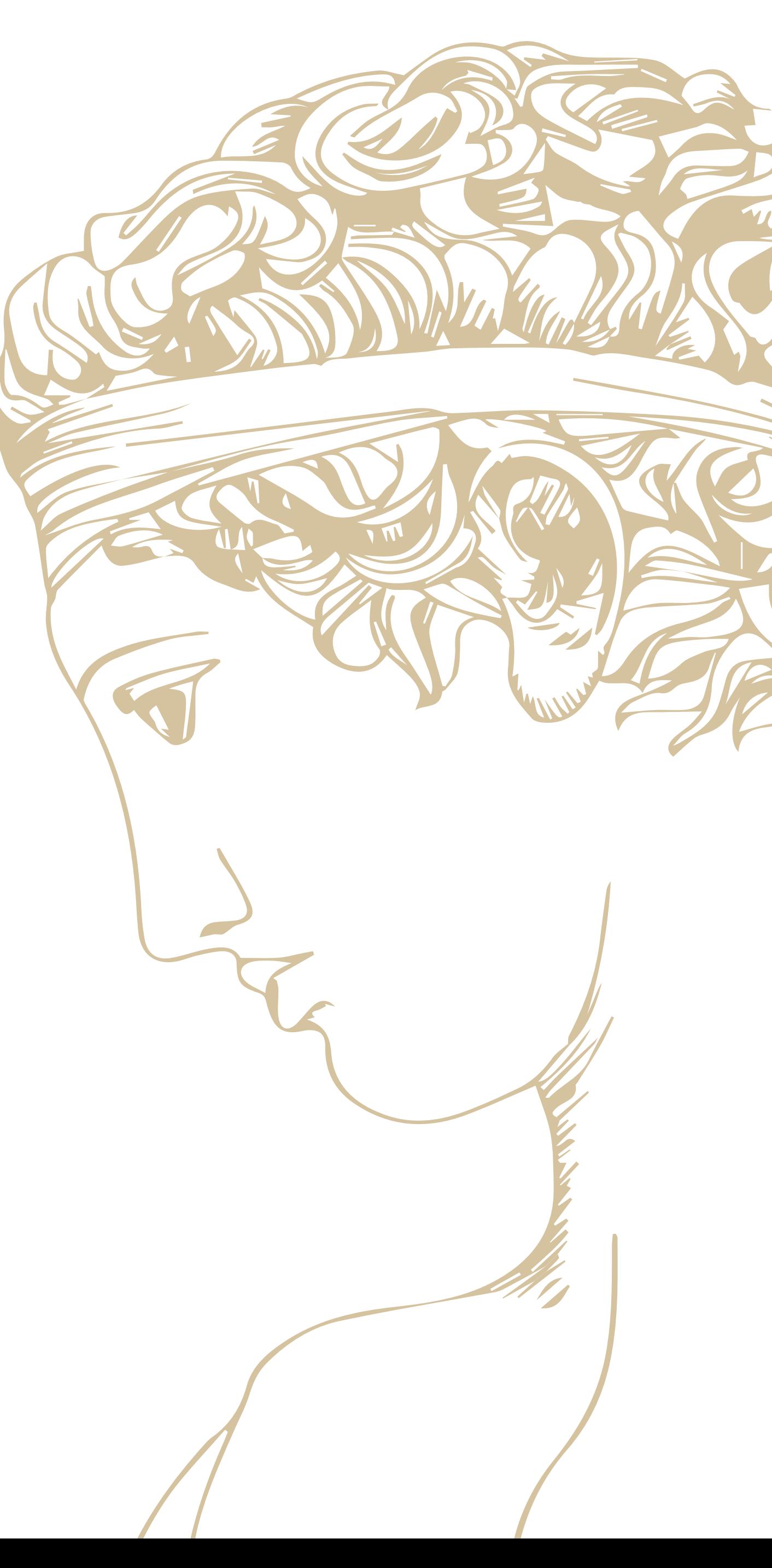

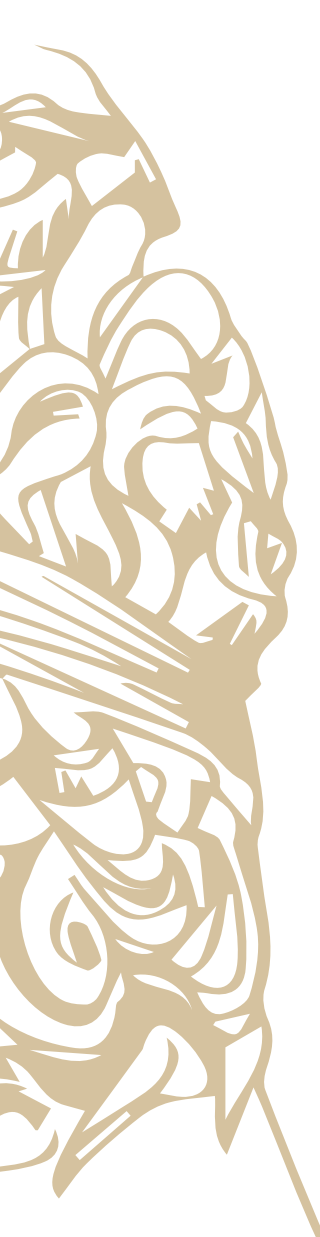